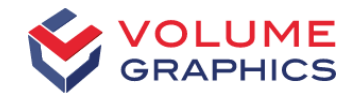

## Insights from the Inside

Some new Features in VGSTUDIO MAX 3.1

VG Support

### Simplify your Daily Work with VGSTUDIO MAX 3.1

 $\blacksquare$  Part I – Talk

Dr. Barbara Brehm

■ Part II – Live presentation Yannick Luck

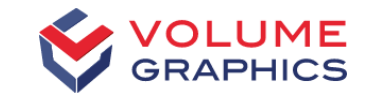

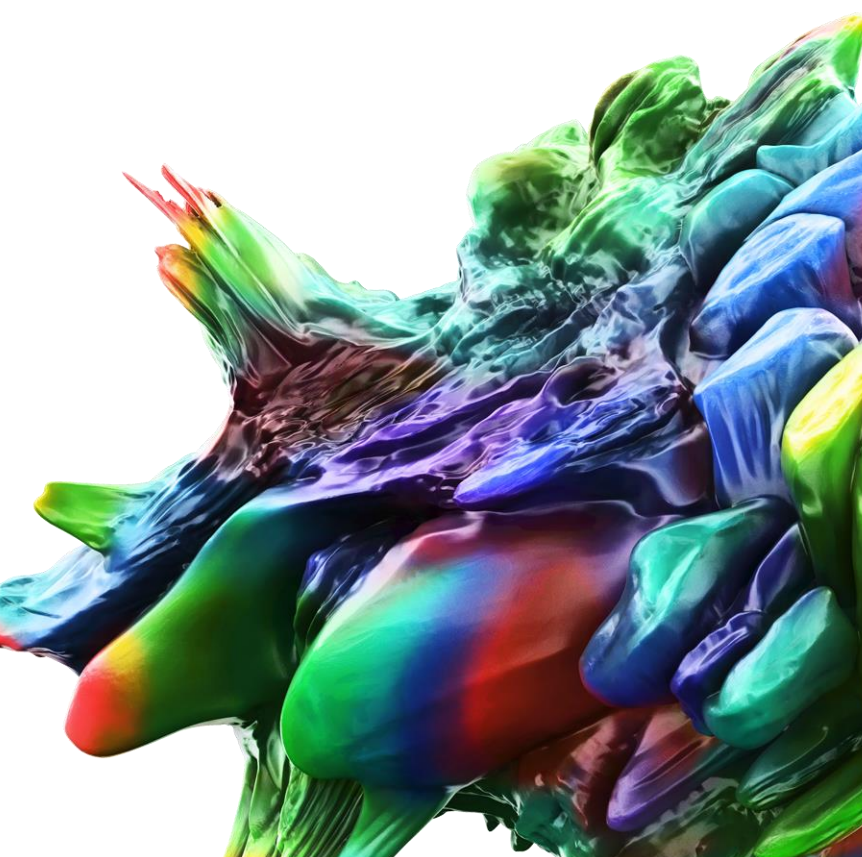

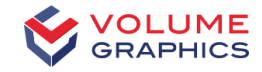

#### Draw Tool with Gray Value Interval

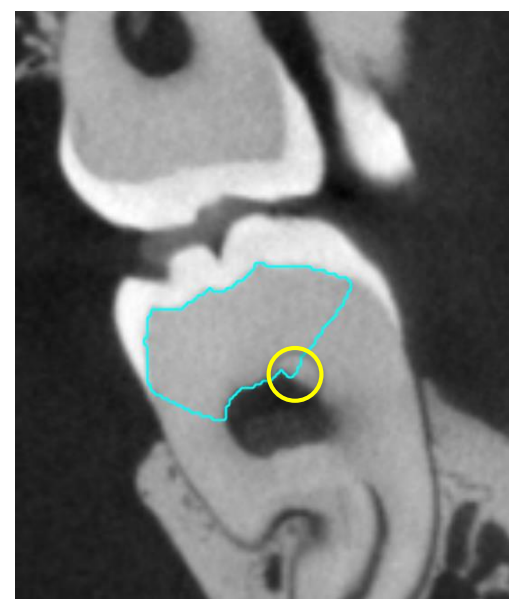

Start ROI **Start ROI** Without gray value interval With gray value interval

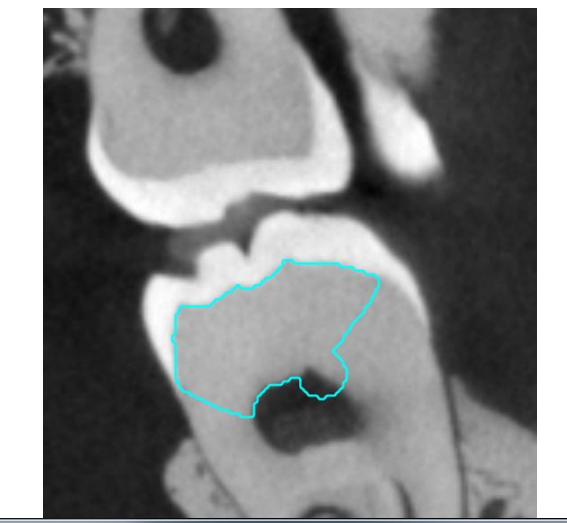

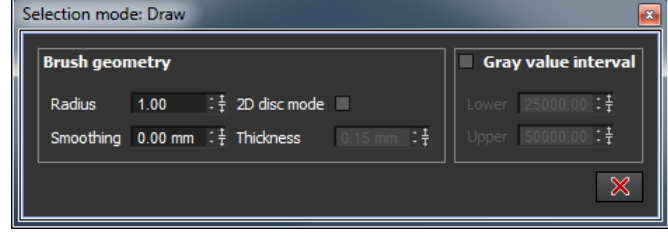

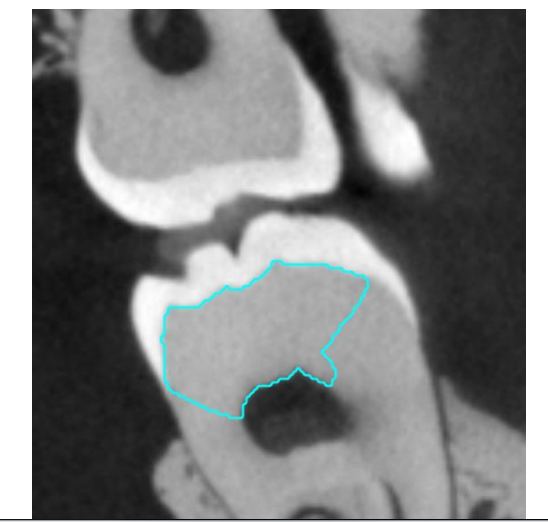

#### Selection mode: Draw

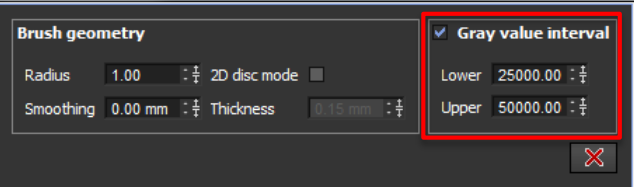

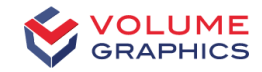

#### Gray Value Range with Histogram

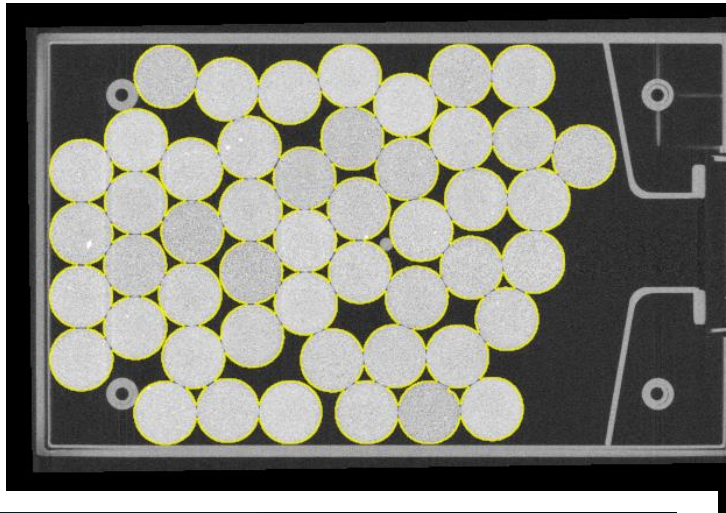

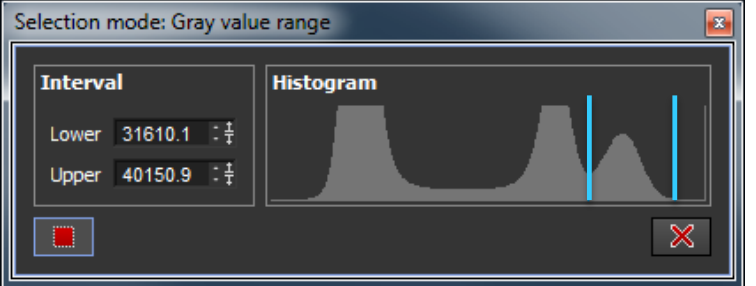

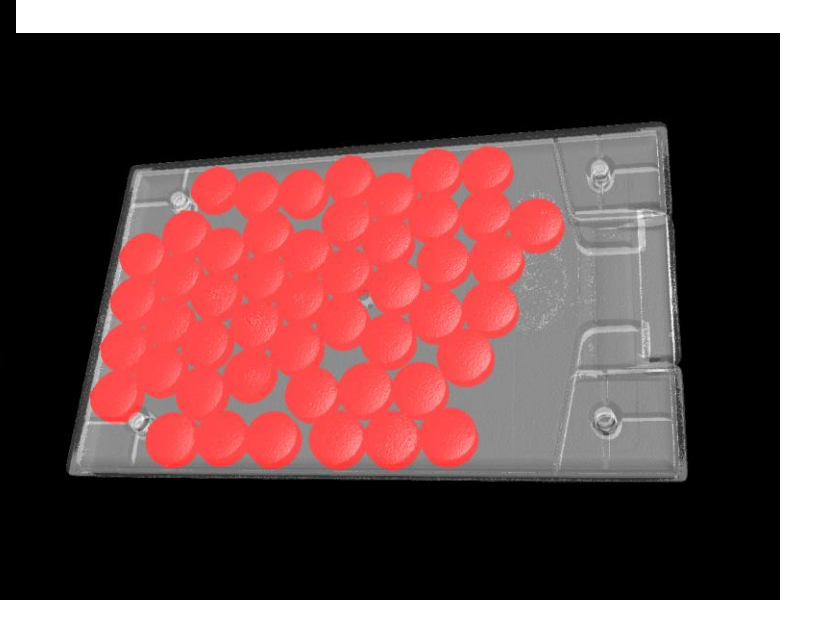

#### Define ROI Dimensions

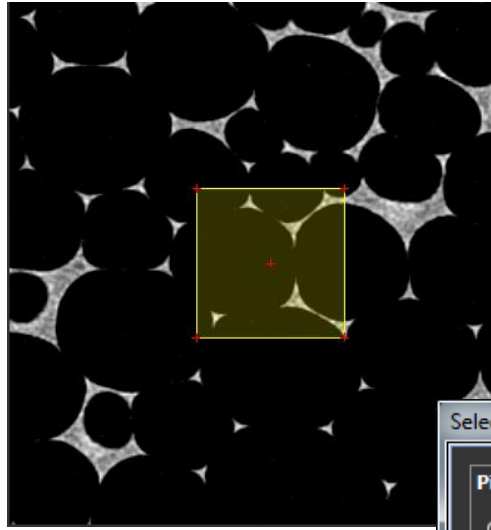

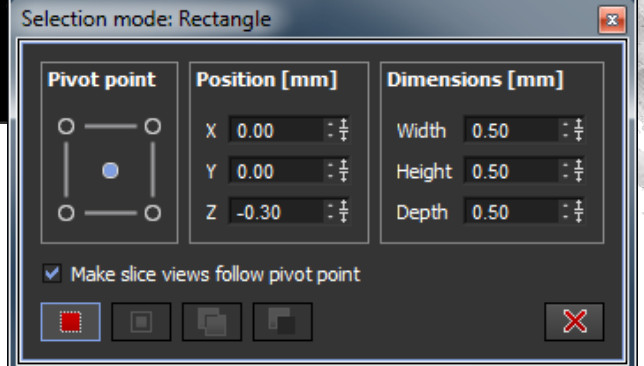

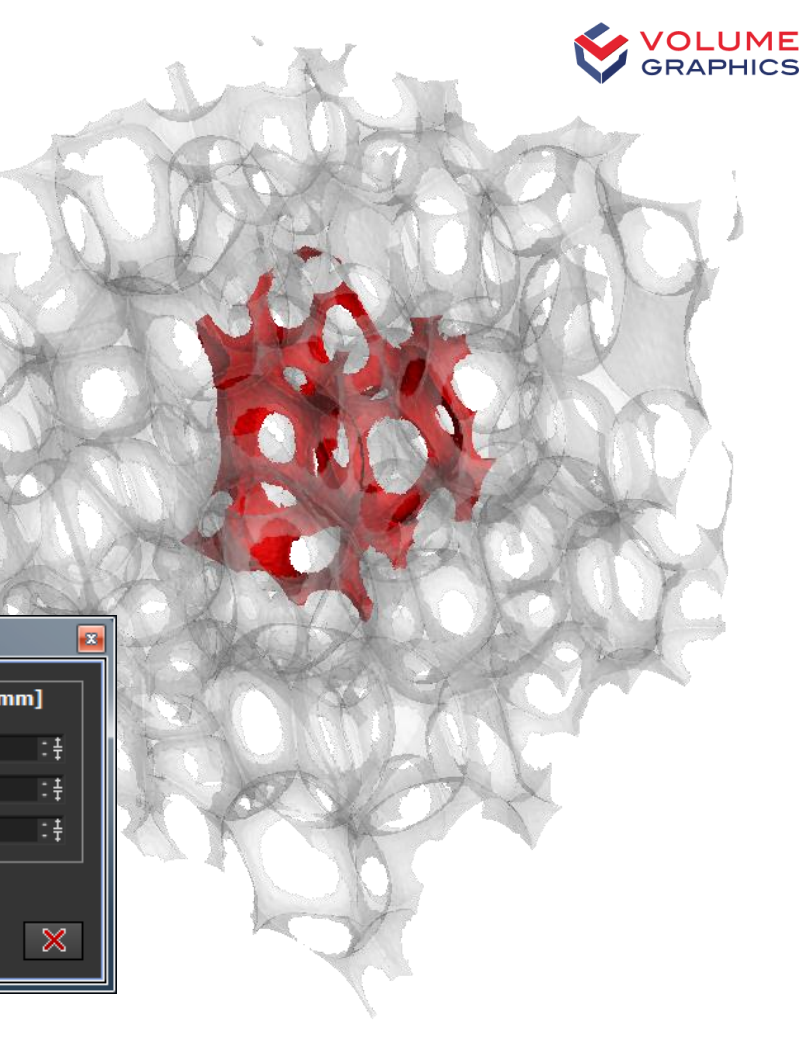

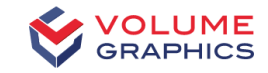

#### ROI from CAD Selection

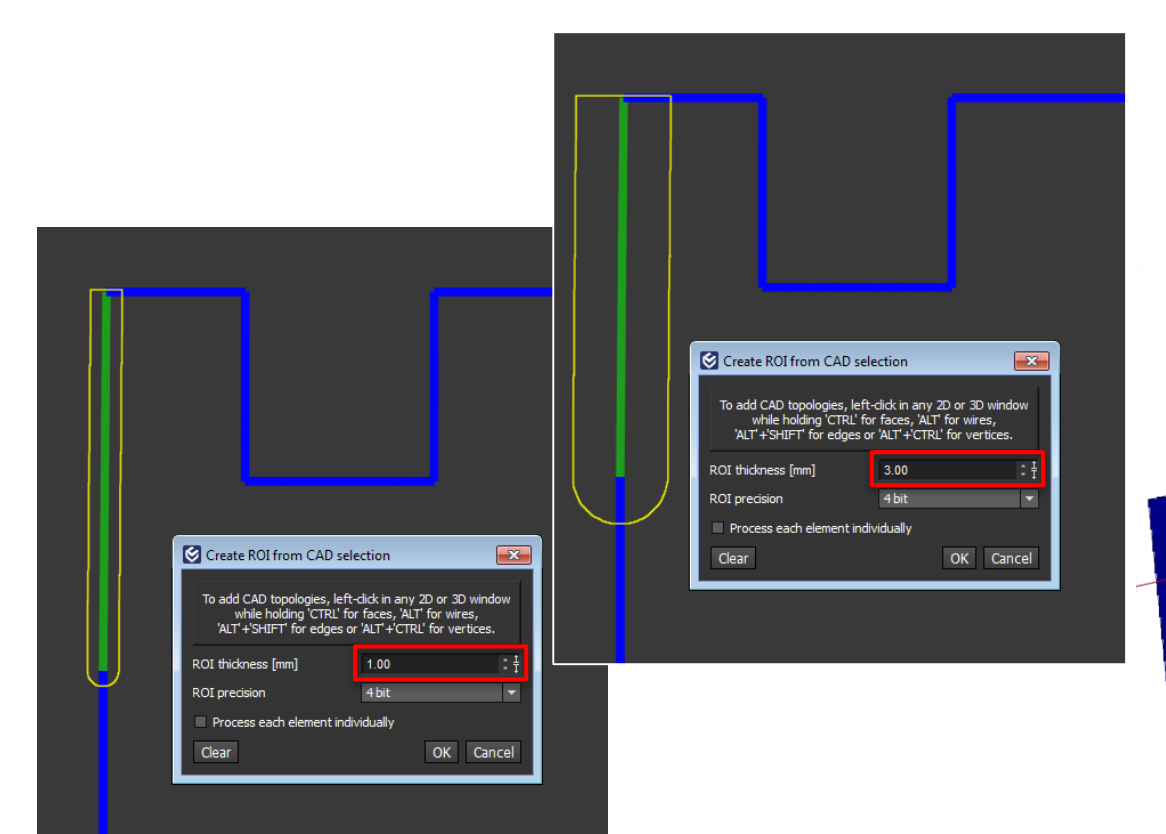

■ Create ROI and define thickness

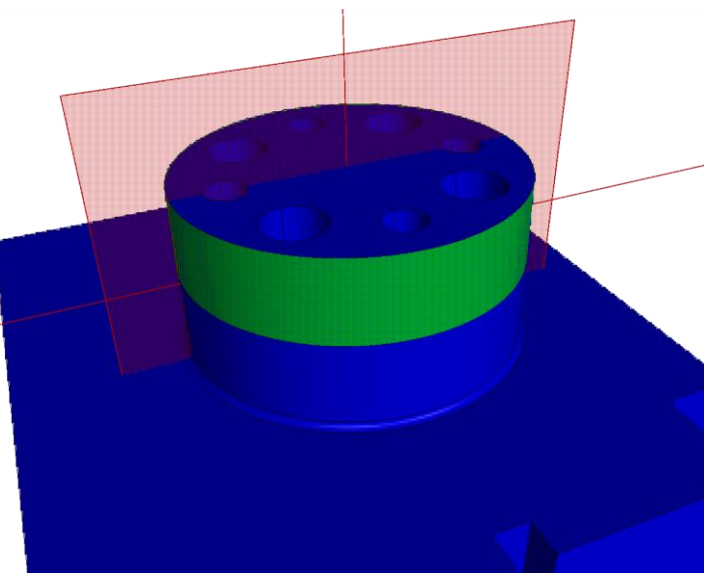

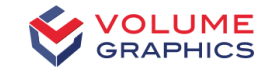

#### Torus

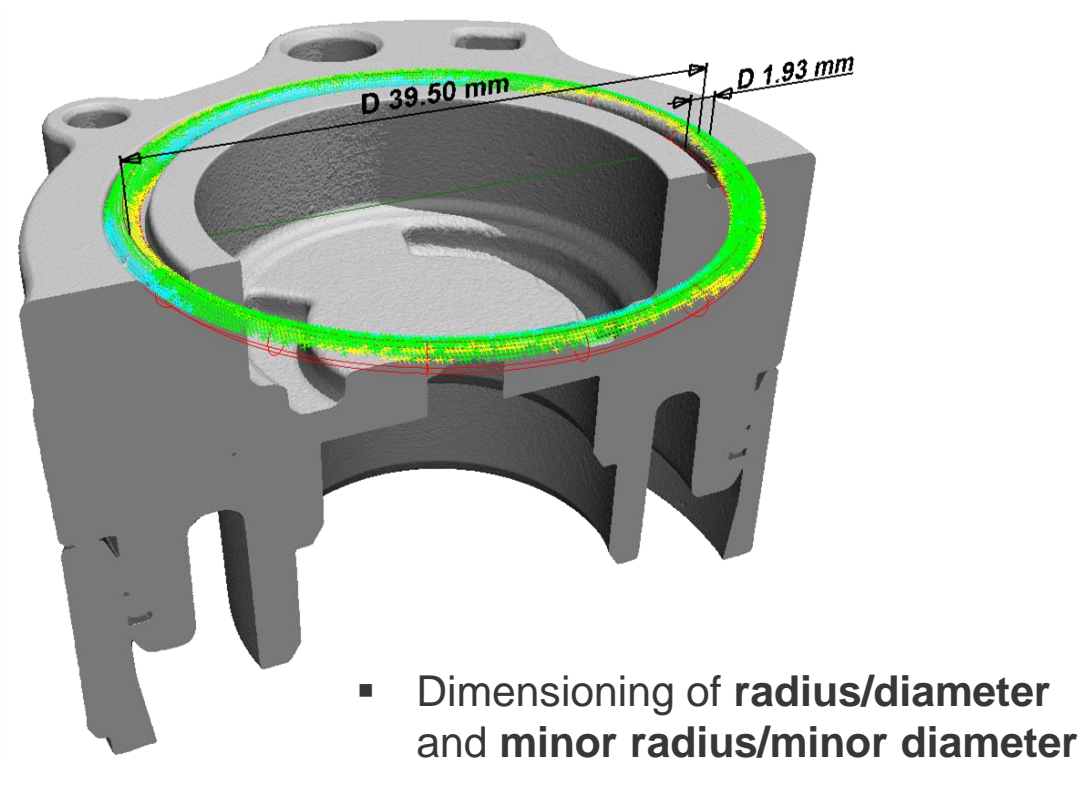

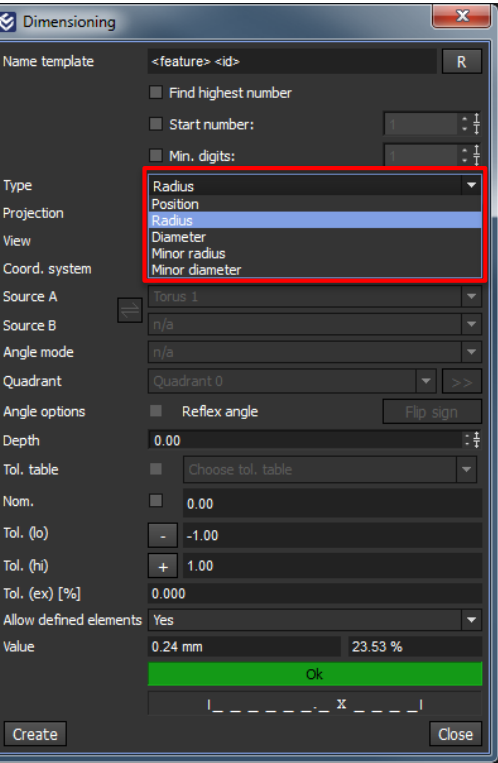

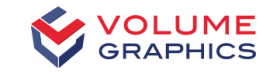

#### Adjustable Auto Expand

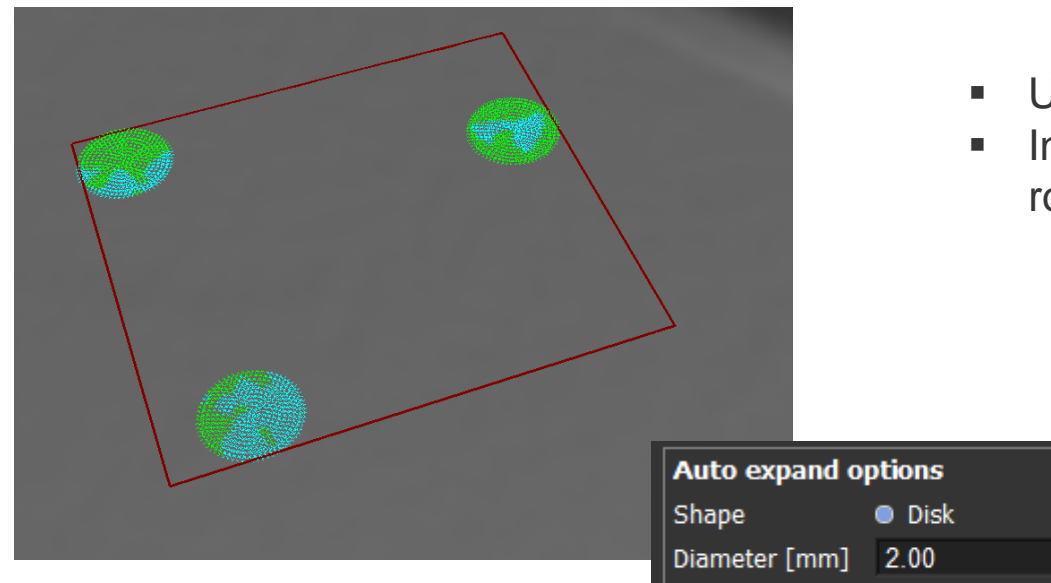

- Useful for fitting datum targets
- ncreases fitting stability on ough surfaces

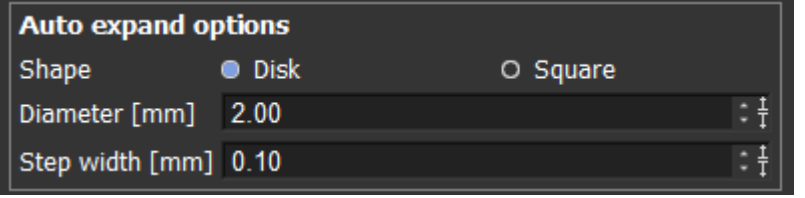

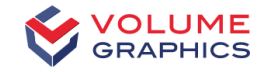

#### Customizable Extraction of Medial Axis

- Specify **Top border** and **Bottom border** separately
- **Select Fit method for resulting circles**

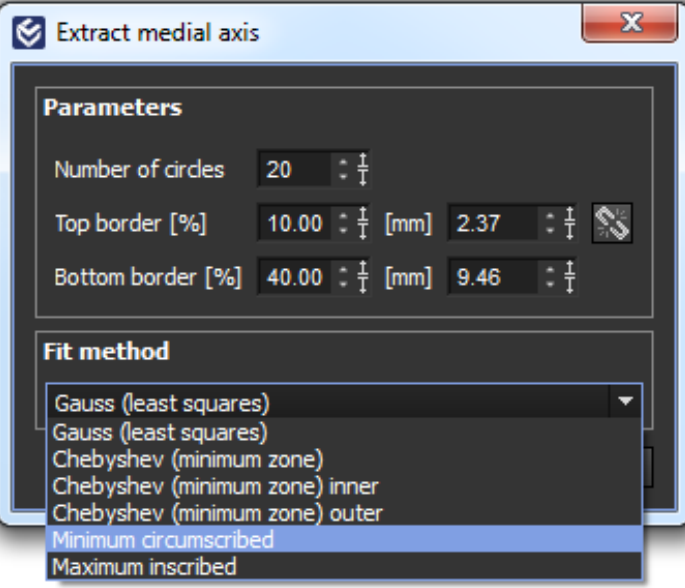

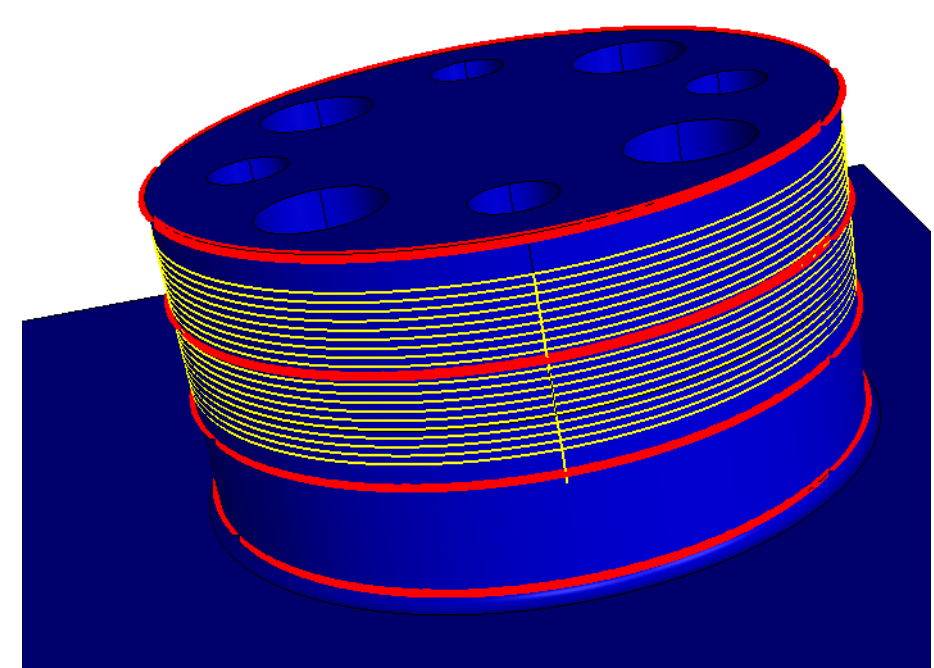

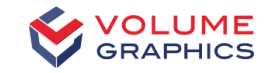

#### Coordinate System Editor

- Editing several coordinate systems at once
	- Unifying

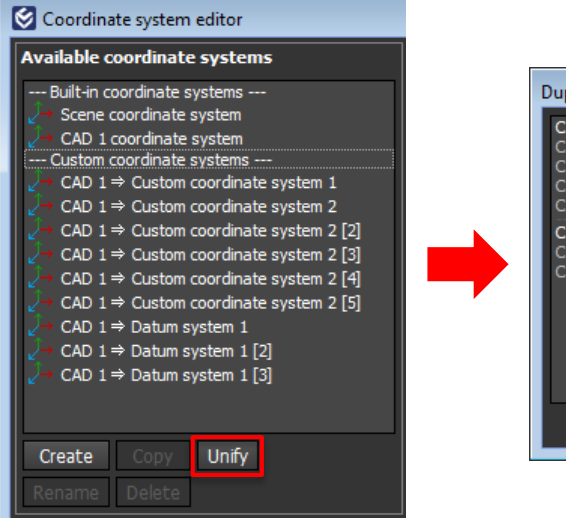

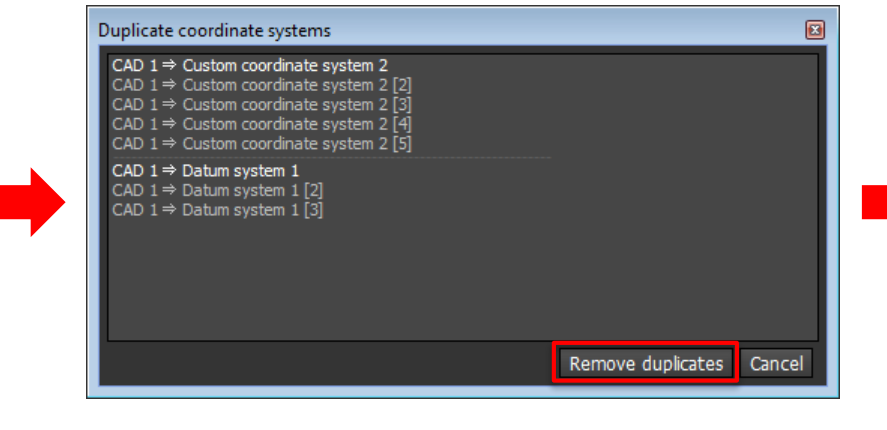

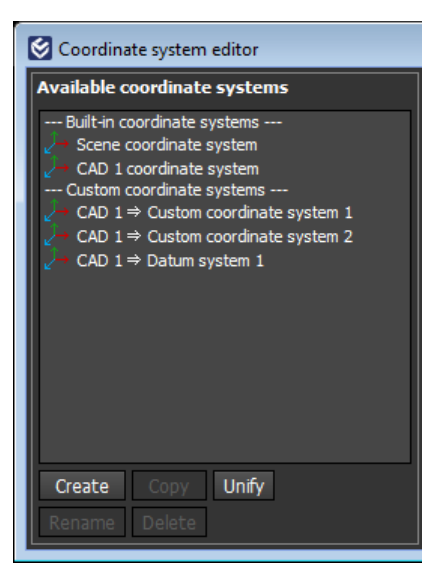

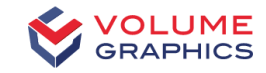

### Coordinate System Editor

- Editing several coordinate systems at once
	- Unifying
	- Renaming

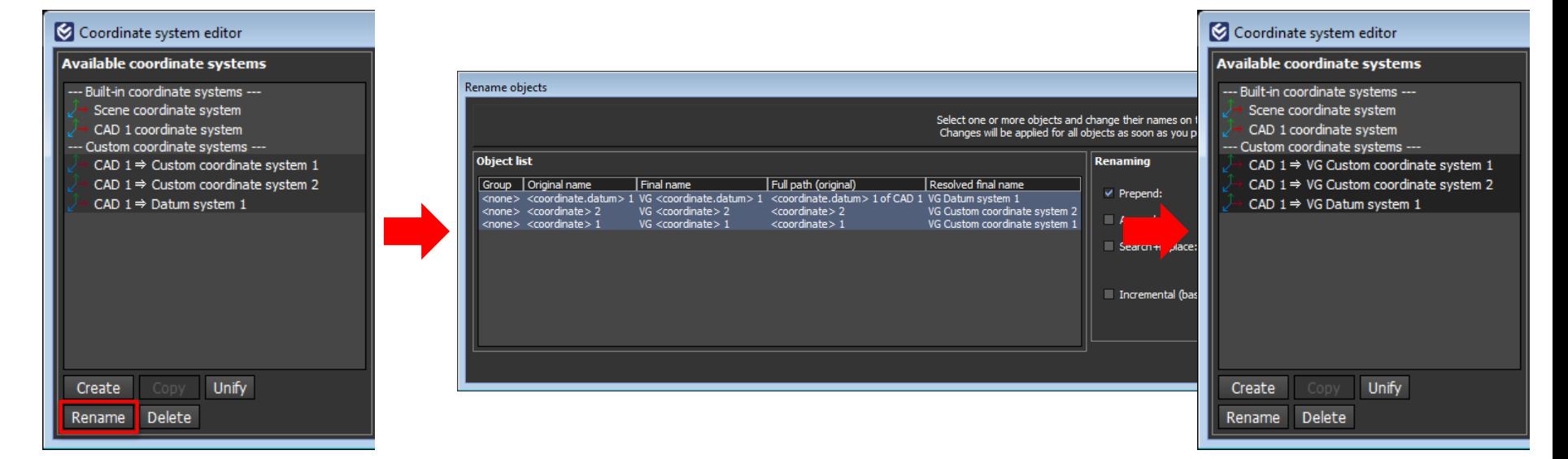

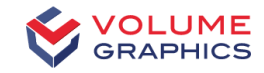

### Coordinate System Editor

- **Editing several coordinate systems at once** 
	- Unifying
	- Renaming
	- Deleting

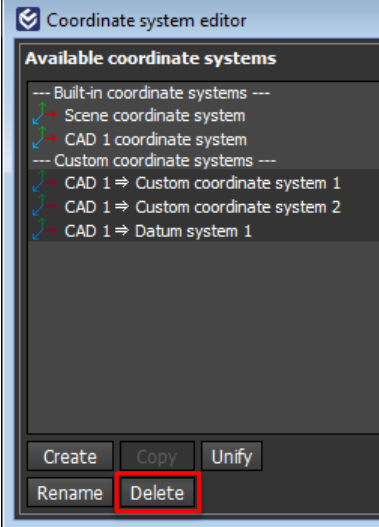

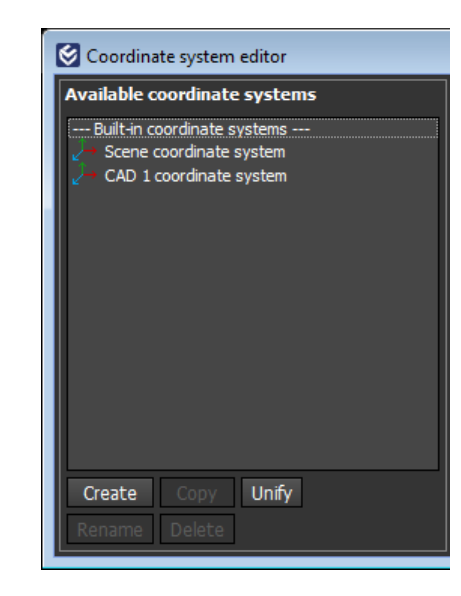

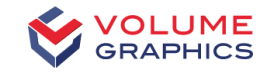

#### Datum Systems

- **Common datum types and modifiers available**
- **Datum geometry elements refitted:** 
	- Considering perpendicularity constraints
	- Using contacting fit or Gauss
- **Implemented according to DIN EN ISO 5459**

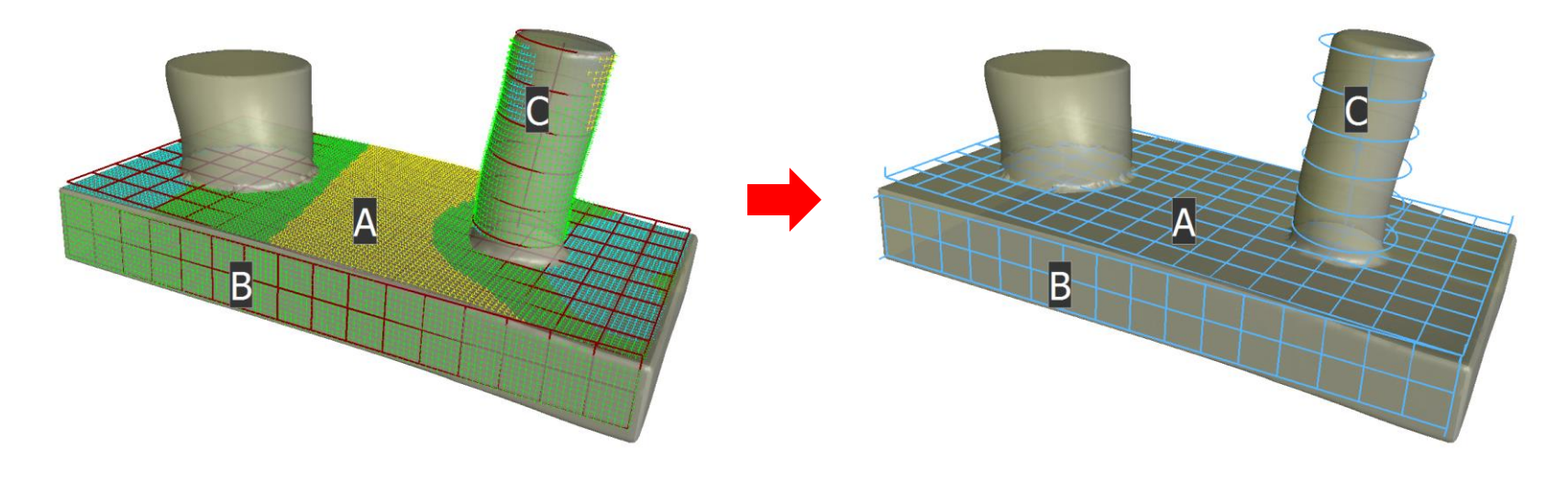

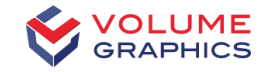

### Comments in CM Reporting

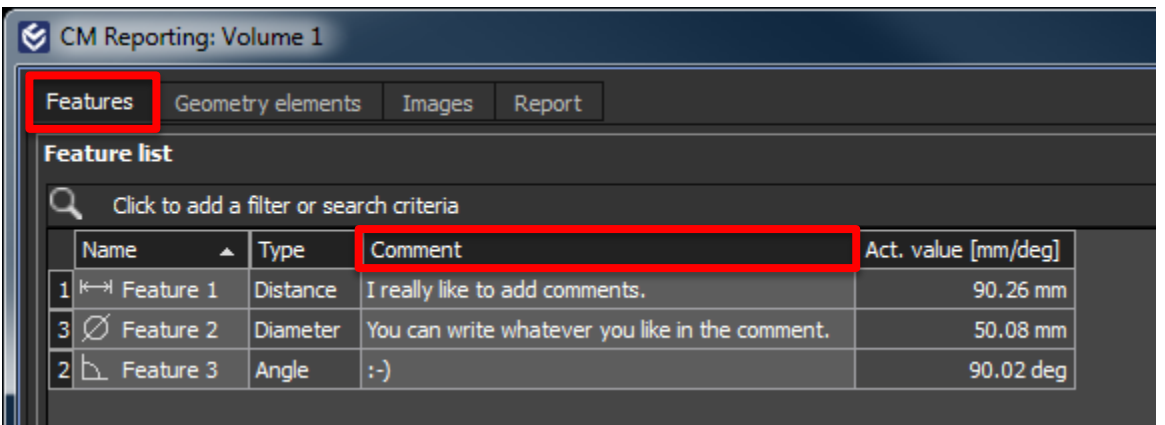

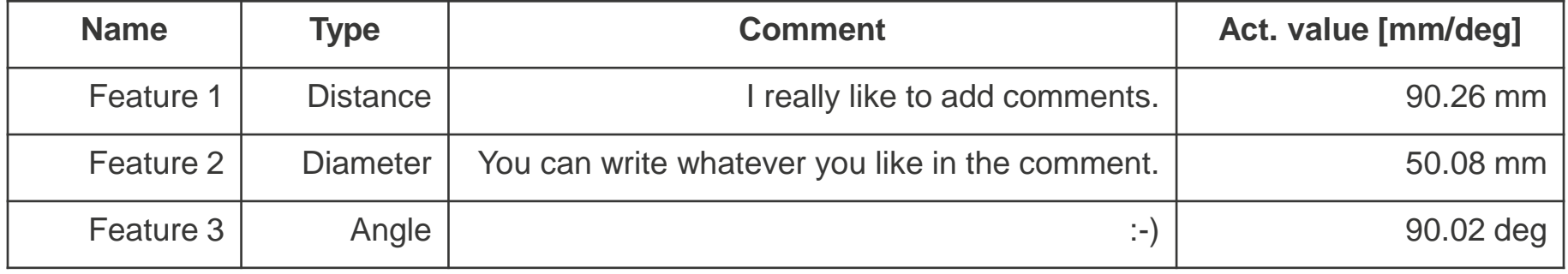

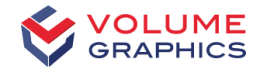

#### Sphere Method for Wall Thickness Analysis

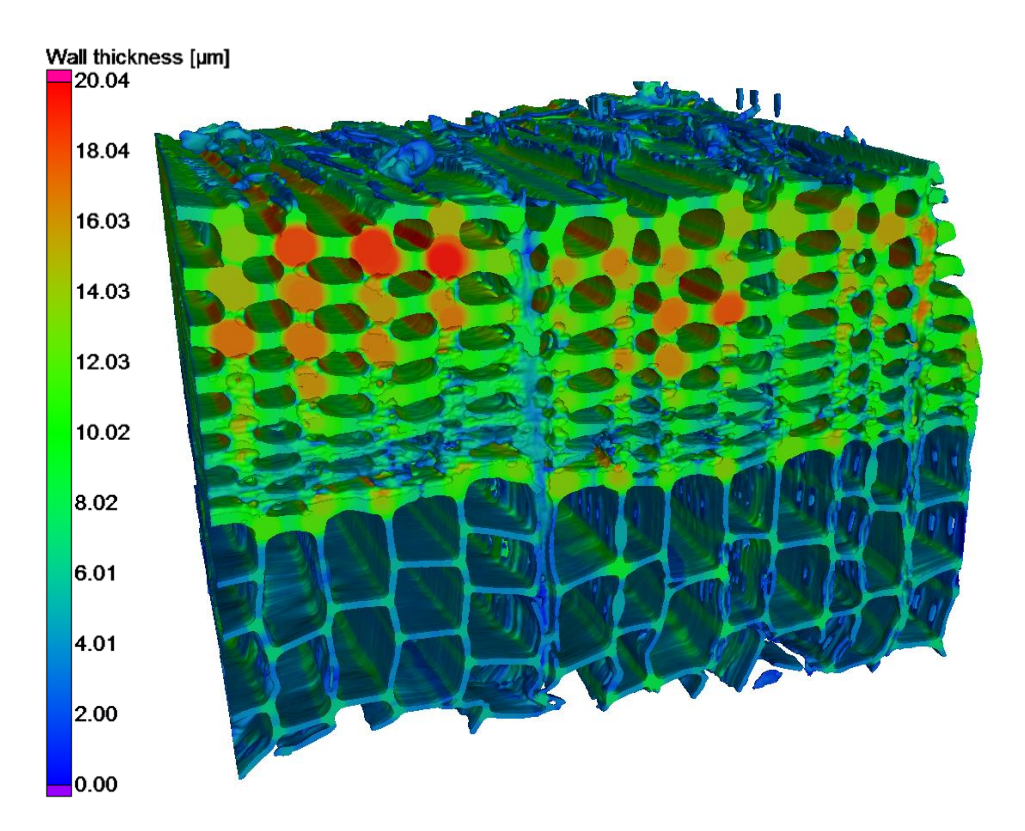

 Wall thickness determined by largest inscribed sphere

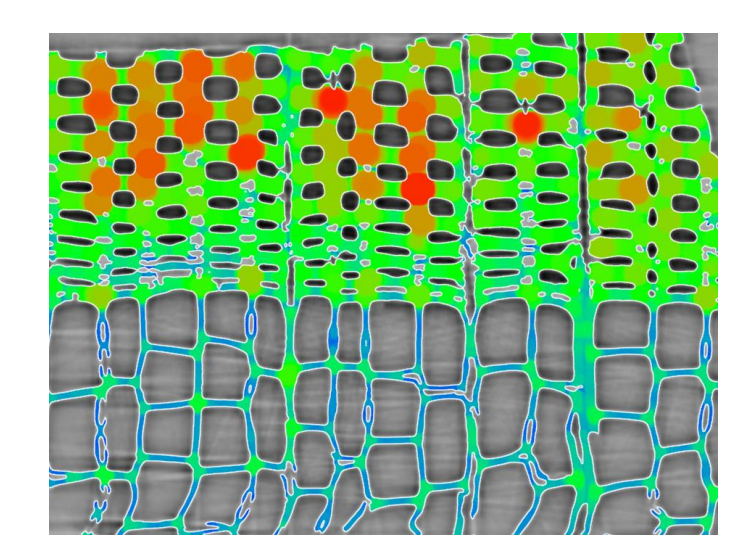

### Foam Structure Analysis

• Option to exclude border cells from statistics and visualization

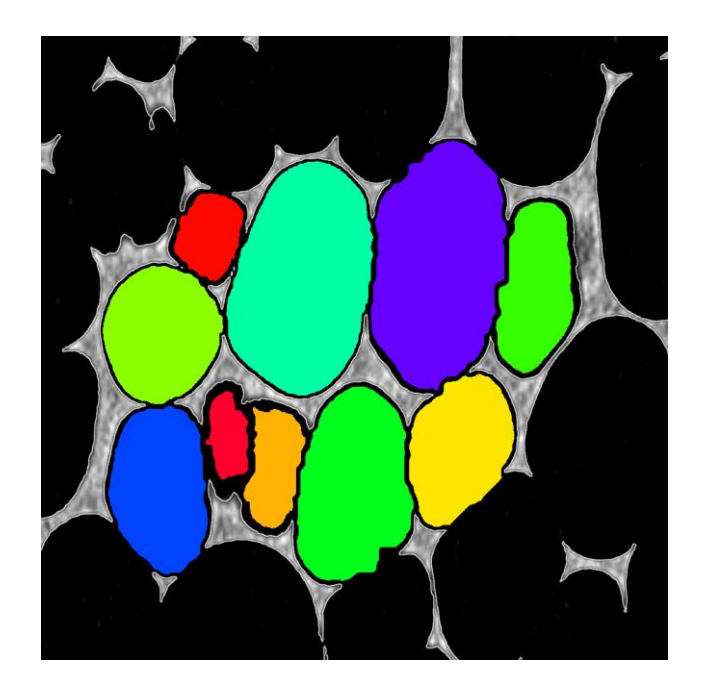

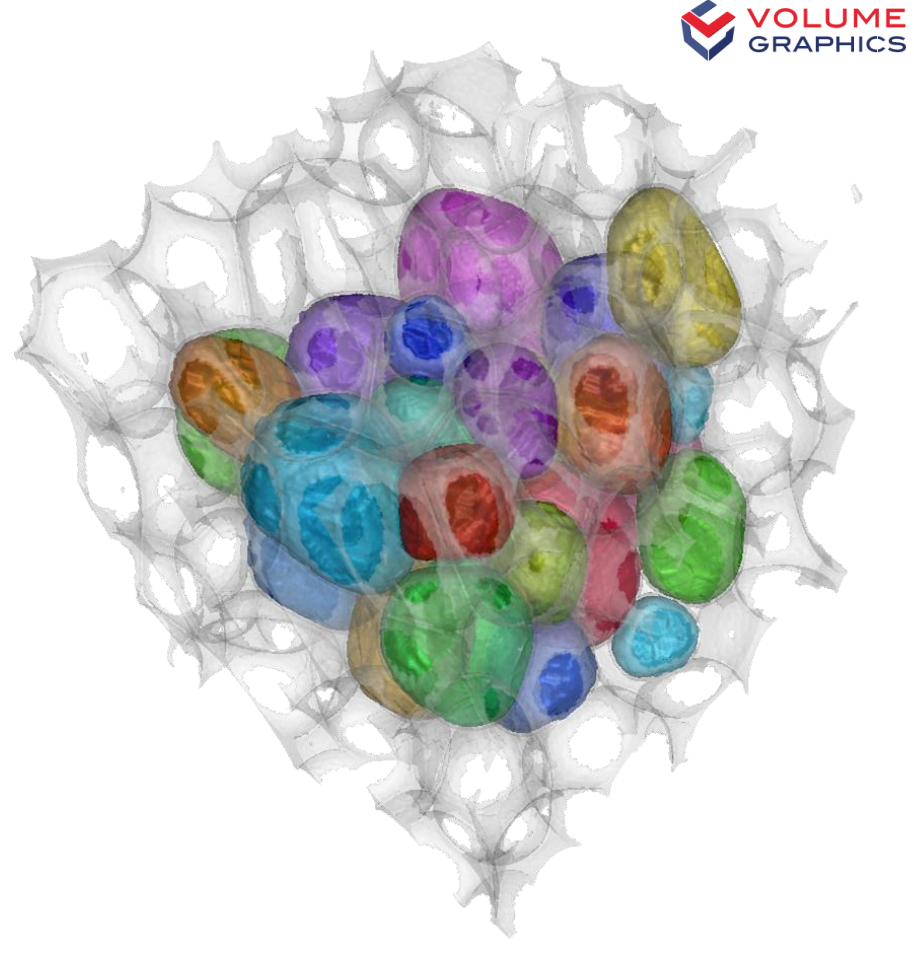

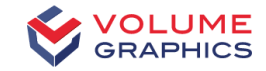

#### **Part II – Live Presentation**

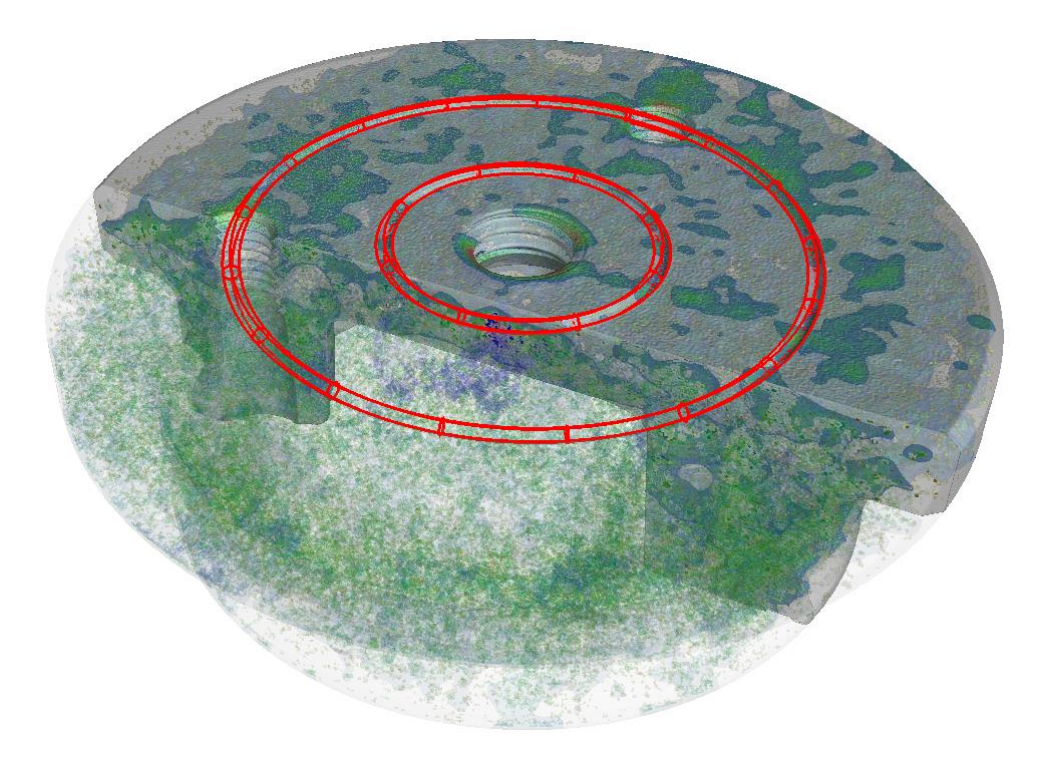

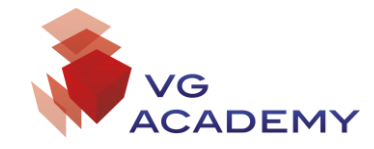

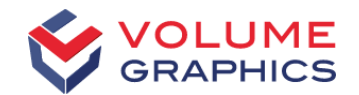

# Thank you

#### Contact VG Support:

support@volumegraphics.com +49 6221 73920 80 support-us@volumegraphics.com +1 704 935 2696 support@volumegraphics.jp +81 50 1032 5868 support@volumegraphics.cn +86 10 8532 6305 academy@volumegraphics.com +49 6221 73920 810